## Démarche pour accéder aux cours de Kundalini Yoga sur la chaîne Wah Yantee

Pour savoir si vous pouvez accéder aux vidéos privées de la chaîne Wah Yantee, cliquer sur le lien suivant pour accéder à la chaîne YouTube :

<https://www.youtube.com/channel/UCJWRY4bmDhR3JJx1q3pOOyA>

Si une image ou une lettre dans un cercle apparaît en haut à droite de votre écran, c'est que vous avez déjà un compte et que vous êtes connecté.e, vous pouvez donc accéder aux vidéos privées de la chaîne Wah Yantee :

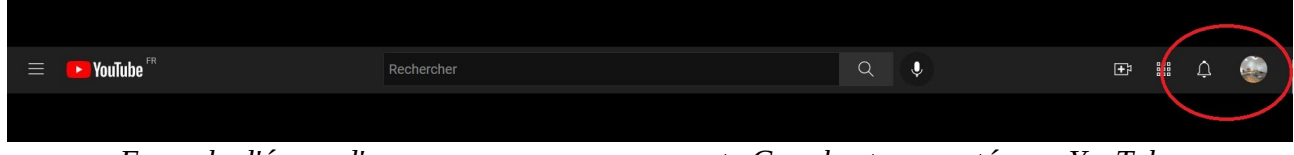

*Exemple d'écran d'une personne avec un compte Google et connectée sur YouTube*

Dans le cas contraire, voici la procédure pour créer un compte et vous connecter à YouTube :

1. En premier, cliquer sur le lien suivant pour accéder à la chaîne YouTube : <https://www.youtube.com/channel/UCJWRY4bmDhR3JJx1q3pOOyA>

S'il s'agit de votre première connexion, YouTube vous demande de valider leur politique sur l'utilisation des cookies (il y a 3 boutons en bas « PLUS D'OPTIONS », « TOUT REFUSER » et « TOUT ACCEPTER », à vous de choisir) :

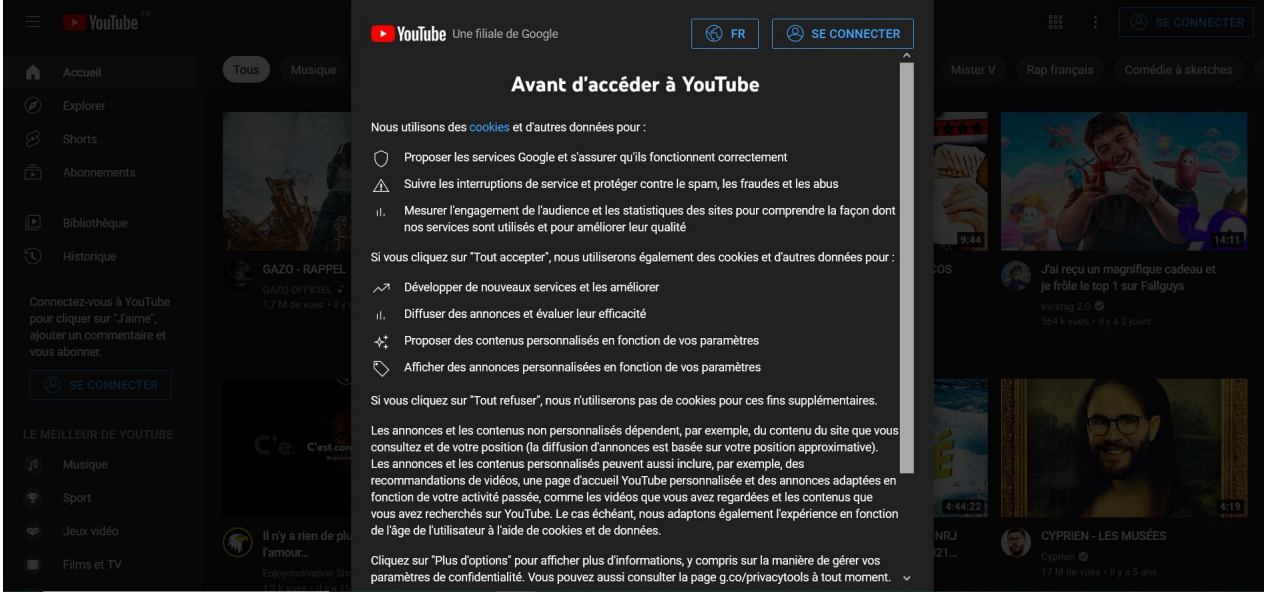

*Ecran d'acceptation de la politique sur l'utilisation des cookies YouTube*

Ensuite la page d'accueil de YouTube est affichée (cette page est différente suivant les personnes) :

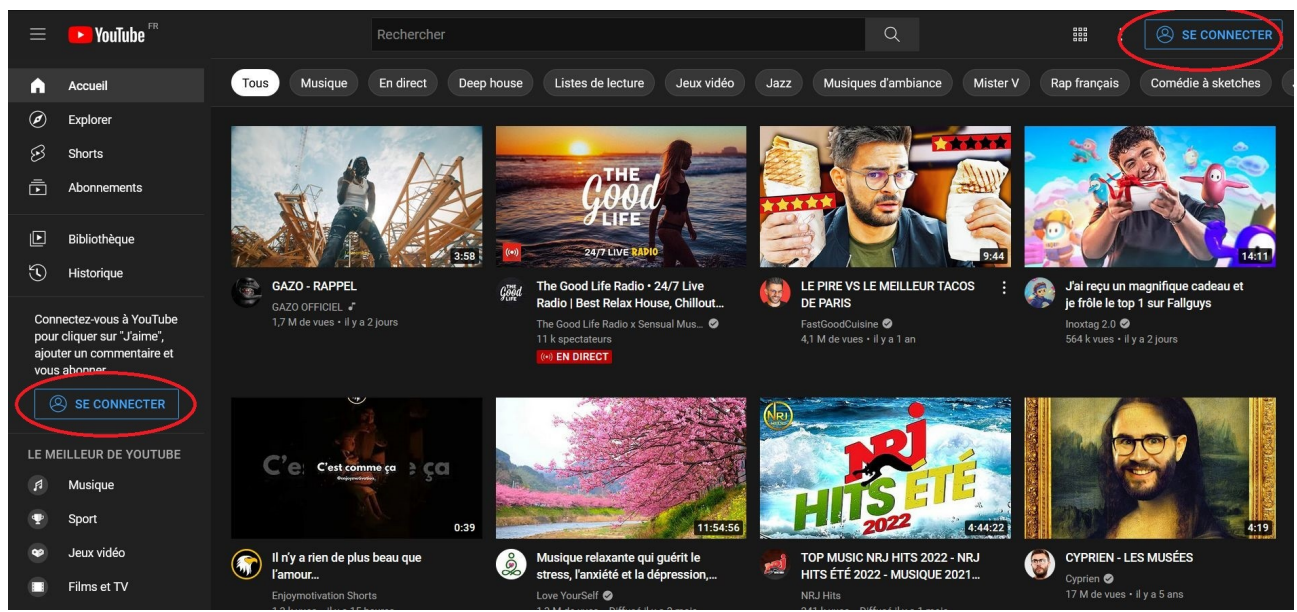

*Exemple de page d'accueil YouTube d'une personne qui n'est pas connectée*

2. Cliquer sur « SE CONNECTER » en haut à droite, ou dans la colonne de gauche.

=> l'écran de connexion Google s'affiche :

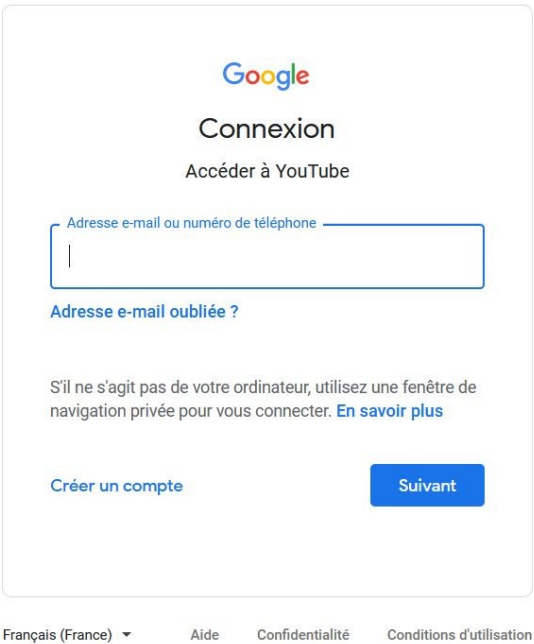

*Ecran de connexion à un compte Google*

3. Deux cas se présentent :

a. vous avez un compte Google mais vous n'êtes pas connecté.e à YouTube

Si vous avez un compte Gmail et que vous consultez vos mails sur Google, ce compte est identique pour vous connecter à YouTube. Vous n'avez donc pas besoin de créer de compte Google pour YouTube.

Il vous suffit donc de renseigner votre adresse ou votre numéro de téléphone dans l'écran de connexion Google et de suivre les instructions.

b. vous n'avez pas de compte Google

Dans ce cas, vous devez créer un compte Google pour vous connecter à YouTube.

=> Cliquer sur le lien « Créer un compte » et suivre les instructions.

## **Procédure pour accéder aux vidéos privées de la chaîne Wah Yantee**

Ensuite, nous avons besoin de connaître l'adresse mail de votre compte Google pour vous donner l'accès aux vidéos privées de la chaîne.

Si vous ne savez pas quelle est cette adresse, voici la procédure pour la connaître :

- 1. Accéder à la page YouTube :<https://www.youtube.com/>
- 2. Cliquer sur l'image ronde en haut à droite de la barre YouTube :

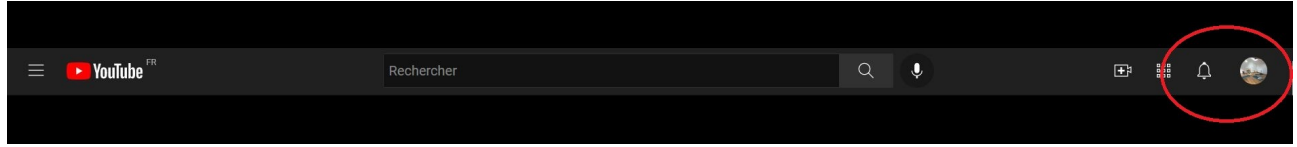

=> Dans le menu qui s'affiche, cliquer sur le choix « Paramètres »

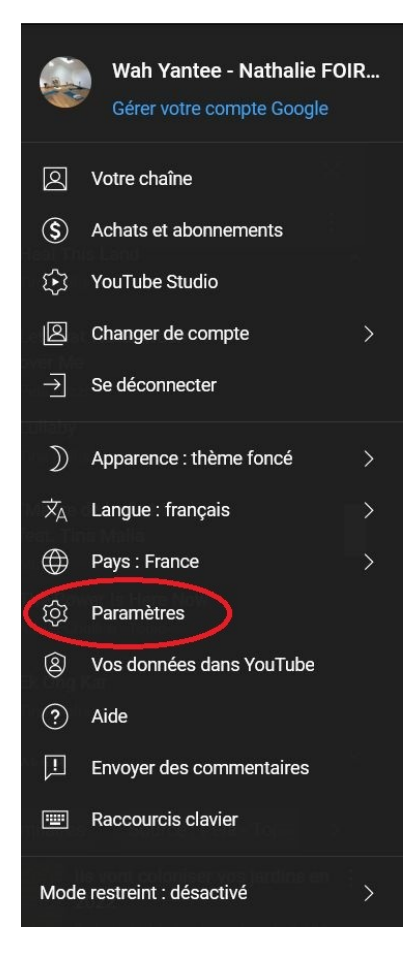

3. L'écran des paramètre de votre compte est affiché, l'adresse mail à nous communiquer est celle située en haut de l'écran :

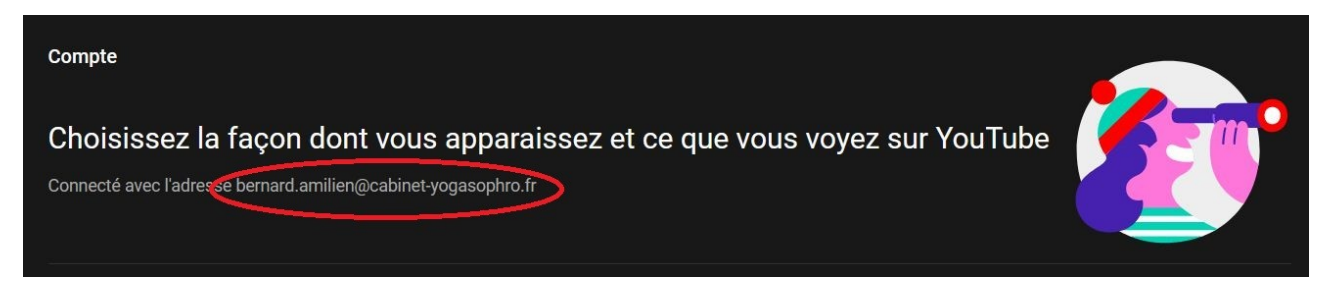